# **Oracle Cloud Purchase Order Guide: Enbridge Suppliers**

# **Learning Guide**

July 2, 2024

Revision 2

# **Contents**

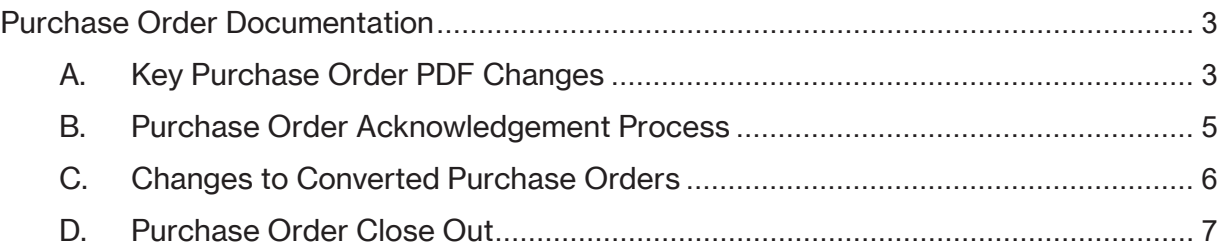

<span id="page-2-0"></span>Purchase Order Documentation

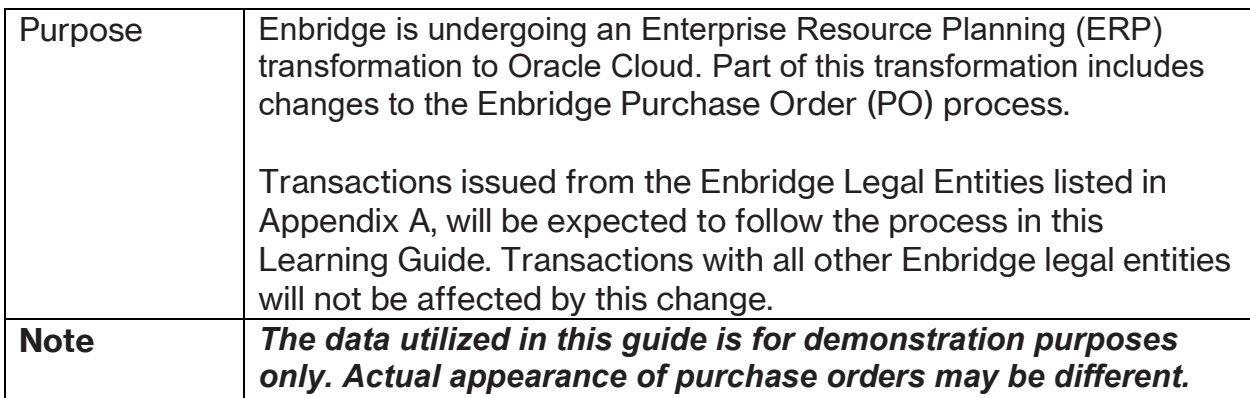

## <span id="page-2-1"></span>**A. Key Purchase Order PDF Changes**

Key changes are highlighted in this document, please find the corresponding letter on the images below:

- a. **Numbering convention.** For Purchase Order related invoicing, the Purchase Order number must be listed on all invoices.
- b. If applicable, **Revisions** to the document will be captured here along with the date the **Revision** was issued to the Supplier for acknowledgement.
- c. If applicable, the **Contract** number will be listed on the document
- d. If the **Ship to** location is the same for all lines, the address will be populated at the top of the document. If the **Ship to** location varies, the address will be populated for each schedule.
- e. Enbridge entity identified in the **Company/Bill to**. The correct "Bill To" entity name must be identified on all invoices submitted for Purchase Order related invoicing.
- f. If applicable, **Notes** and **Attachments** can be viewed in two locations
- g. If applicable, **Contractual Deliverables** that the Supplier is responsible for completing will be listed on the document
- h. If applicable, the Enbridge **Item Number** will be listed on the document
- i. If applicable, **Inspection Levels** will be identified for each line
- j. Agreed upon pricing will be visible on all Purchase Orders in the **Amount** field
- k. If the **Requester** is the same for all lines, their name will be populated at the top of the document. If the **Requester** varies, their names will be populated at each schedule.
- l. **Work Start (Services Only**) is equivalent to the start date for services. Work Start does not apply for Goods. **Work End/Goods Promised Date** is equivalent to the end date for services or the contractual Date the Supplier agrees to meet for goods.
- m. **Terms and Conditions** have moved to the end the document
- n. If applicable, a **Revision Summary Table** will be visible for pending Revisions that require Supplier Acknowledgement. The table summarizes the contractual changes made to the overall document.

Image 1

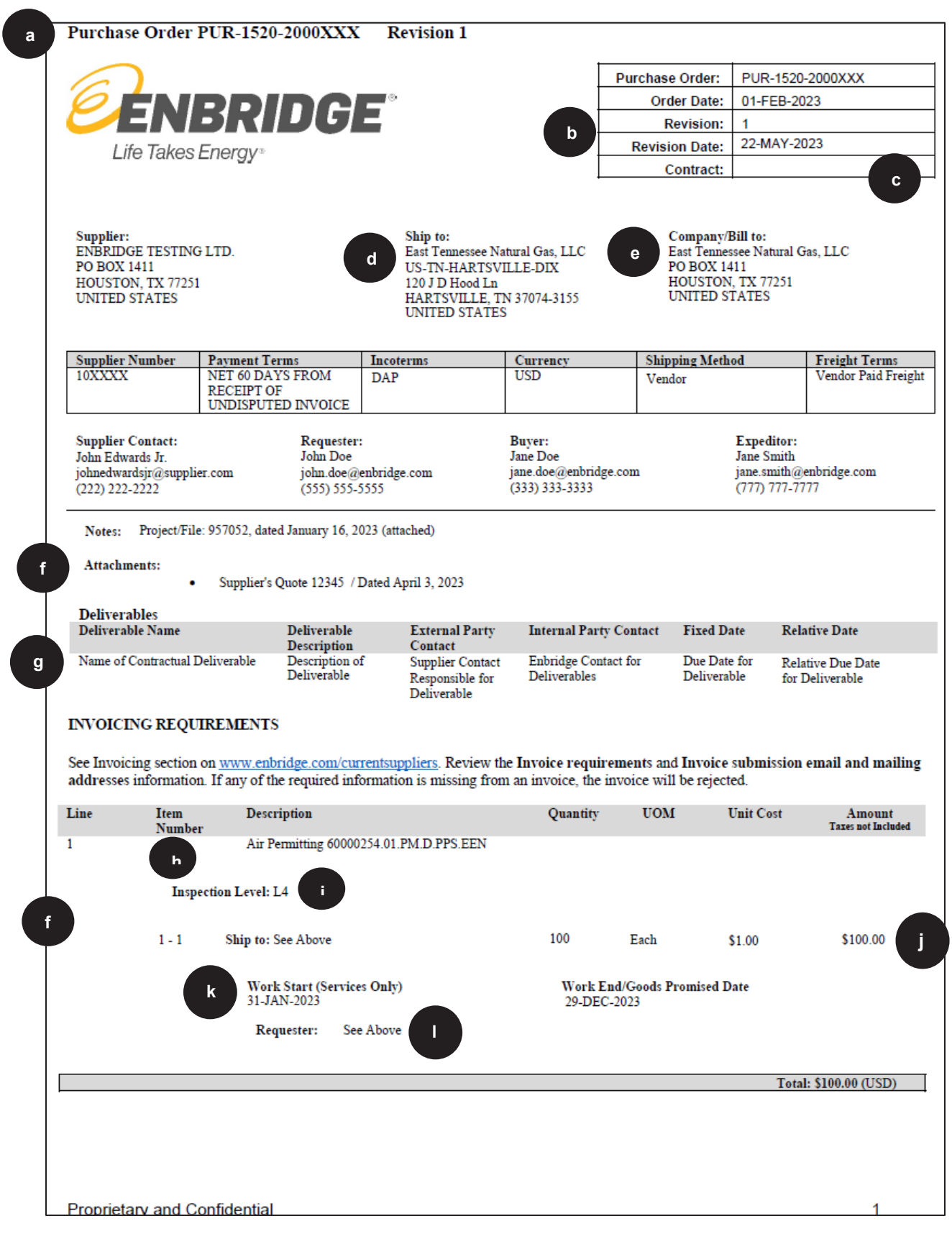

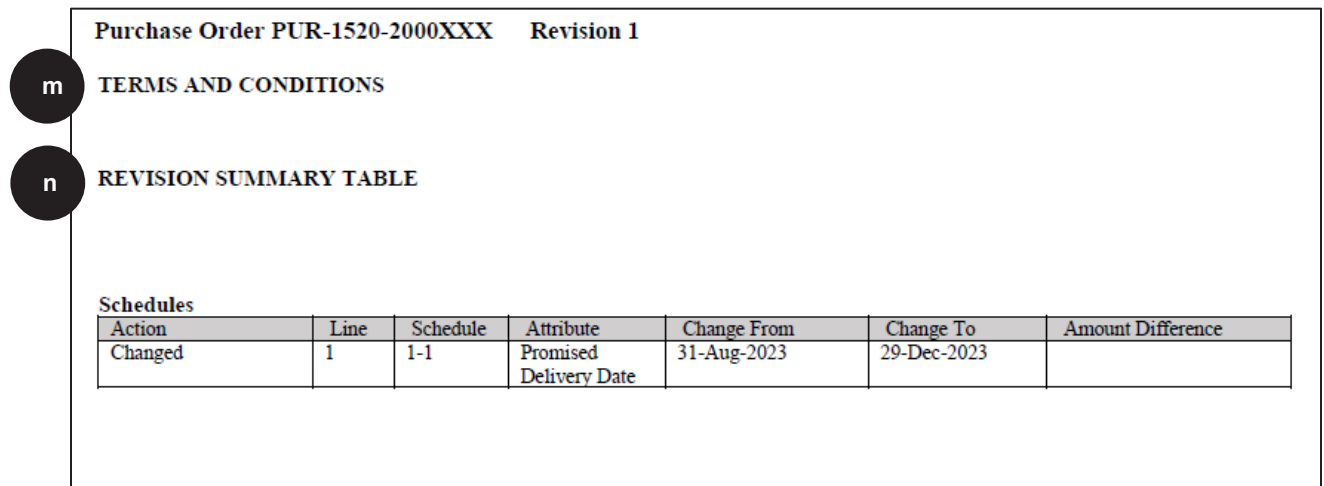

## <span id="page-4-0"></span>**B. Purchase Order Acknowledgement Process**

When you receive a **Purchase Order** from Enbridge, review the attachments included in the email. These attachments will include a copy of the **Purchase Order** as well as any other accompanying documents.

You will be required to acknowledge the **Purchase Order** before performing any fulfillment.

For Supplier Enabled in the Enbridge Supplier Portal: Follow the instructions in the links below:

- [ENB Oracle Supplier Portal: Acknowledging a Purchase Order Video](https://players.brightcove.net/1160438764001/default_default/index.html?videoId=6265737225001)
- [ENB Oracle Supplier Portal: Acknowledging a Purchase Order Learning Guide](https://www.enbridge.com/%7E/media/Enb/Documents/Work-with-Enbridge/Oracle-Supplier-Portal/Supplier_Portal_PO_Acknowlegement_Learning_Guide.pdf?rev=e529e219cc5c418c8b74b693f27c6609&hash=A32D9D248B9685BBDDCA03D7366A49F0)

#### For Non-Portal Enabled Suppliers:

Reply to the email sender within **24 hours** with either **'Accept' or 'Reject'** in the body of the email.

If you have chosen to reject the purchase order please include with your "**Reject**" response a reason for the rejection. This should be included in the body of the email.

A sample **Purchase Order Acknowledgement Email** (Image 3) has been provided below.

```
Image 3
```
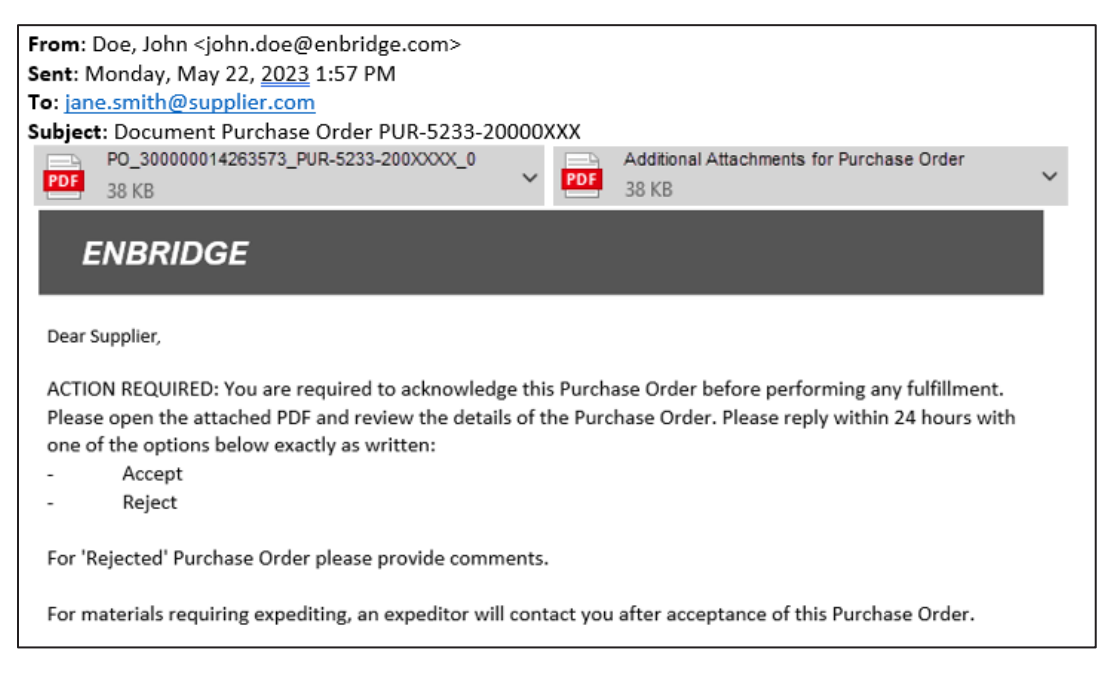

#### **What if the Enbridge Purchase Order Acknowledgement emails are missing from your email inbox?**

If you have not been receiving expected **Enbridge Purchase Order Acknowledgement** Emails in your inbox, you will need to check your junk email folder and locate the email(s) from an Enbridge email ID (e.g. **firstname.lastname@enbridge.com**). Once you have located the email(s), you have two options:

A. Work with your IT Department or Email Service provider to request that they whitelist emails that are coming from **@oraclecloud.com** domain. This process will ensure that emails from an Enbridge sender under the **@oraclecloud.com** domain are safely sent to your inbox.

Or

B. If you do not have an in-house IT department or use public email services, regularly check your Junk Email folder to make sure that important messages from Enbridge are not ending up in there. If an email from an Enbridge ID has ended up in your junk folder, follow the instructions specific to your email application (Outlook, Gmail, etc.) to move the email to your inbox and add the sender to your Safe Senders list.

# <span id="page-5-0"></span>**C. Changes to Converted Purchase Orders**

All open POs for the entities active in Oracle Cloud will be converted and will have a new process for change orders or revisions. When you receive a converted PO, you will respond to the email following the same steps as outlined in the **Purchase Order Acknowledgement Process** (see **Section B**).

Changes or revisions to a converted PO will be considered a new PO and you will receive a new **Purchase Order** number which will reference the converted **Purchase Order** number. This reference can be found in the **Notes** section on the **Purchase Order PDF-2** (see Image 4).

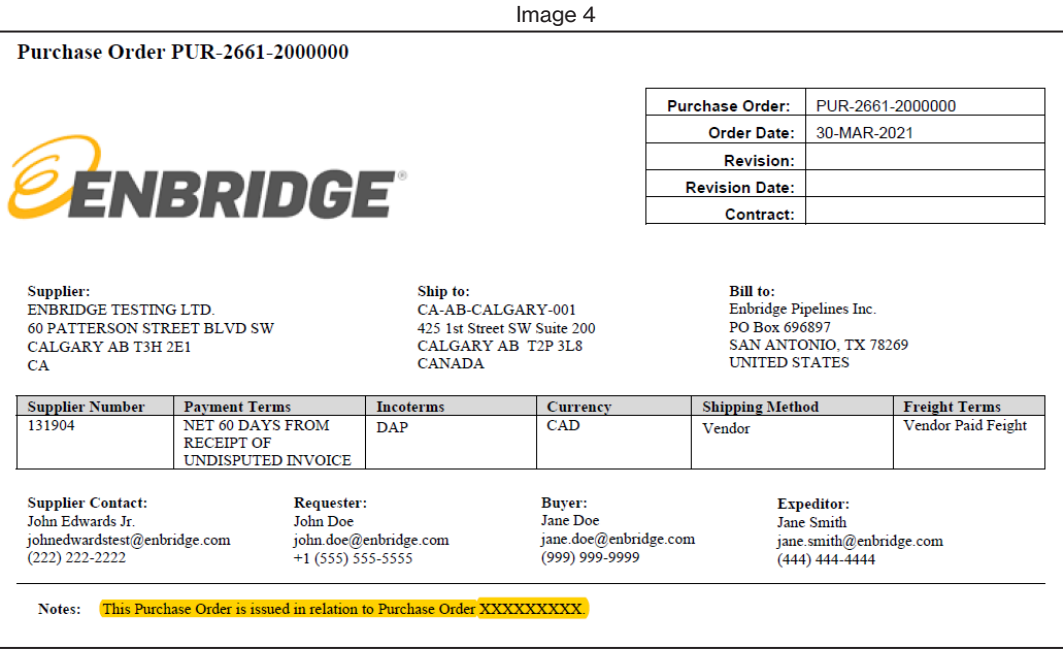

## <span id="page-6-0"></span>**D. Purchase Order Close Out**

Oracle Cloud POs will follow a close out process. You will receive an email requesting acceptance to close out the PO. This process follows the same steps as the **Purchase Order Acknowledgement Process** described above in **Section B.**